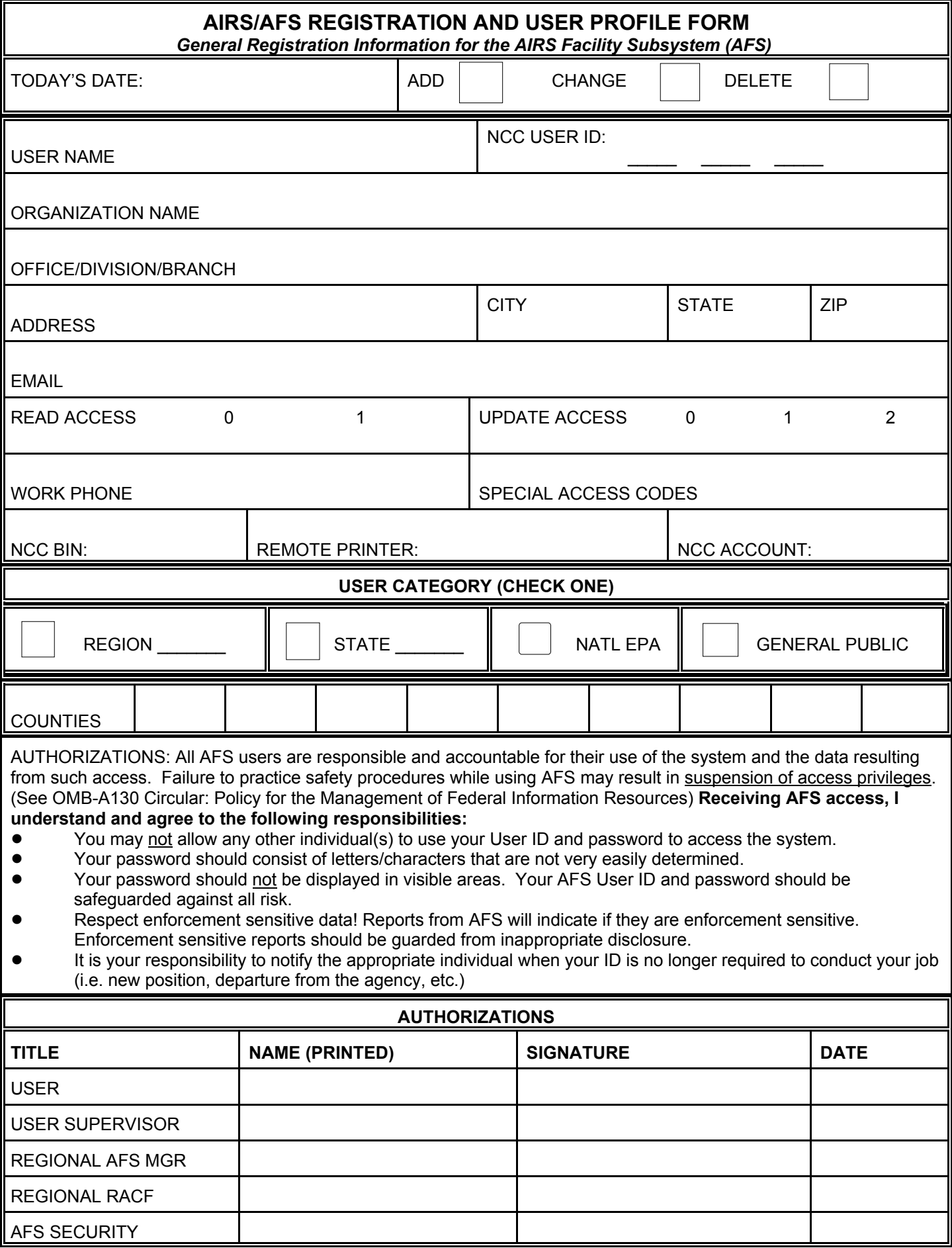

## **INSTRUCTIONS FOR COMPLETING THE AFS USER PROFILE FORM**

The information on the AFS User Profile form will be used to establish, update, or delete your security profiles. Read all the instructions very carefully and follow these three steps:

- A. Complete the general registration information on the top half of the form.
- B. Complete the information in the User Category blocks. If you will be accessing AFS as a County User, please provide county FIP codes in the blocks provided.
- C. Mail or FAX this form to :

US Environmental Protection Agency ATTN: AFS Security Manager Office of Enforcement Compliance and Assurance (MD 2222A) 1200 Pennsylvania Avenue, NW Washington, DC 20003

Office phone: (202) 564-5962 FAX number: (202) 564-0032

- 
- NOTE: You do not have to complete this form if you are only requesting retrieval access for non-sensitive data. Just call the phone number above and provide our staff with the user information in the top half of the form. Before completing this form, you must have two items:
	- 1. An EPA **Mainframe Account** and
	- 2. An EPA National Computer Center (NCC) three-character **User ID.**

To determine your EPA account, please ask your supervisor or State/Regional AFS Coordinator. They will obtain a User ID for you under the appropriate account and send you a notice entitled "Account Authorization Notice" with your account, and initial password.

**Note to General Public Users**: General public users, such as private companies, may obtain an account (for which they will be billed) by calling the National Technical Information Service (NTIS) at (800) 553-6847. Once a public user has obtained an authorization notice, the User Profile form can be completed, FAX'd or mailed for action.

## **SECURITY PROFILE CODES**

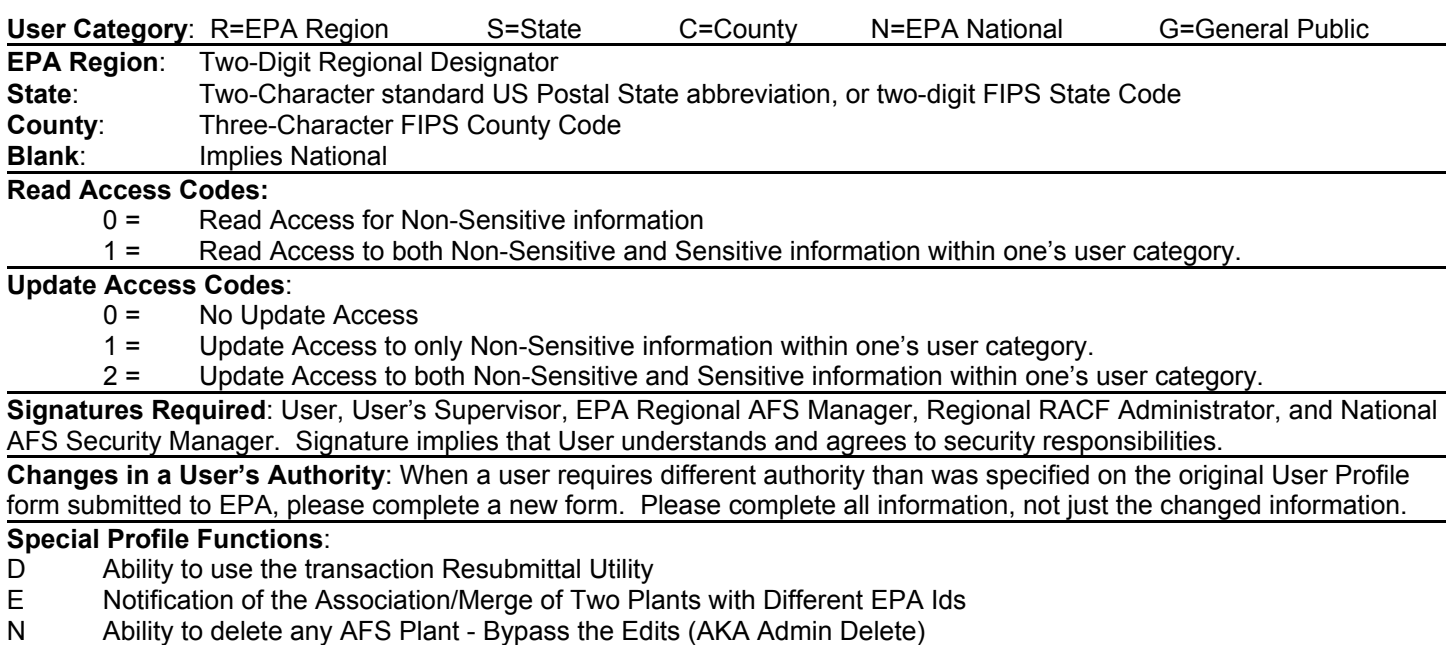

- 
- O Ability to update just the Staff Code Table Ability to perform Manual Utility Updates
- Q Ability to update High Priority Violator Flags
- R Ability to Update the EPA ID (AKA Key ID)
- S Ability to Update Plant Compliance Monitoring Strategy Information